## **Włączenie karty bezprzewodowej (Wi-Fi) w sy[stemach Win](https://arcabit.pl/)dows Server**

Bezprzewodowa karta sieciowa normalnie jest wyłączona w systemach Windows Server (od Windows Server 2008 do Windows Server 2022) i jeśli chcemy połączyć serwer z siecią poprzez Wi-Fi, trzeba włączyć usługę **Wireless-Networking**. W tym celu należy:

- zalogować się do serwera jako *Administrator*
- uruchomić *PowerShell*
- wpisać:

Get-WindowsFeature \*wireless\*

aby sprawdzić, czy jest dostępna usługa **Wireless-Networking**

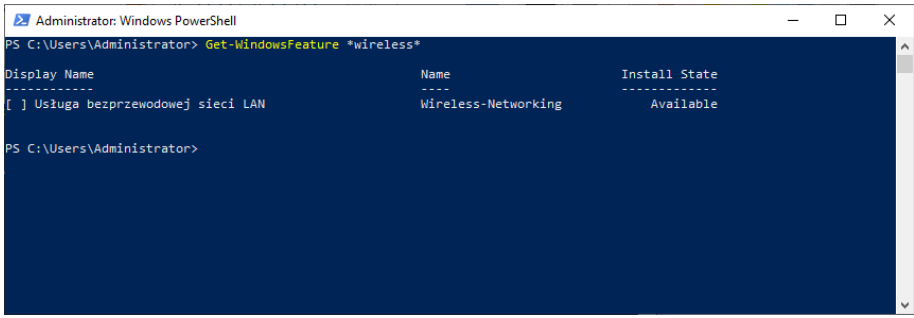

• jeśli usługa bezprzewodowa nie jest jeszcze zainstalowana, to aby ją zainstalować należy wpisać polecenie:

Install-WindowsFeature -Name Wireless-Networking

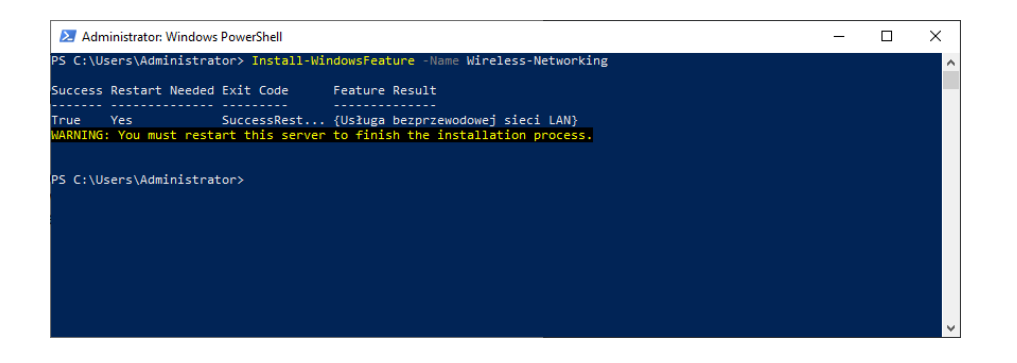

• w kolejnym kroku należy zrestartować serwer, aby odblokować usługę **Wireless-Networking**, np. wpisując polecenie:

Restart-Computer

- po restarcie komputera i ponownym zalogowaniu się jako *Administrator* uruchamiamy *PowerShell*
- włączamy usługę **Wireless-Networking** wpisując polecenie:

net start WlanSvc

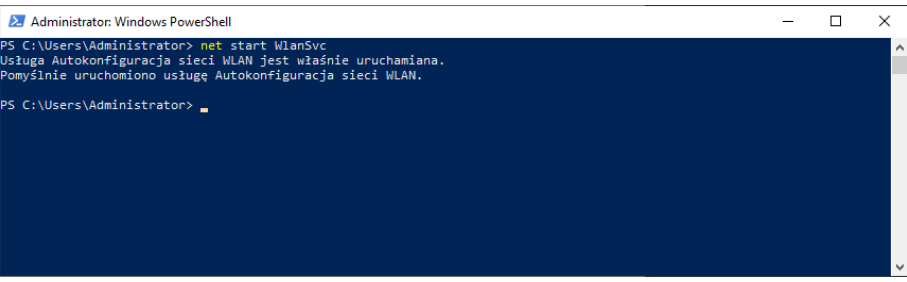

Po dokładnym wykonaniu powyższej instrukcji będzie możliwość połączenia Windows Server z siecią za pomocą Wi-Fi.